# 13.5 CM411

### 13.5.1 Technische Daten

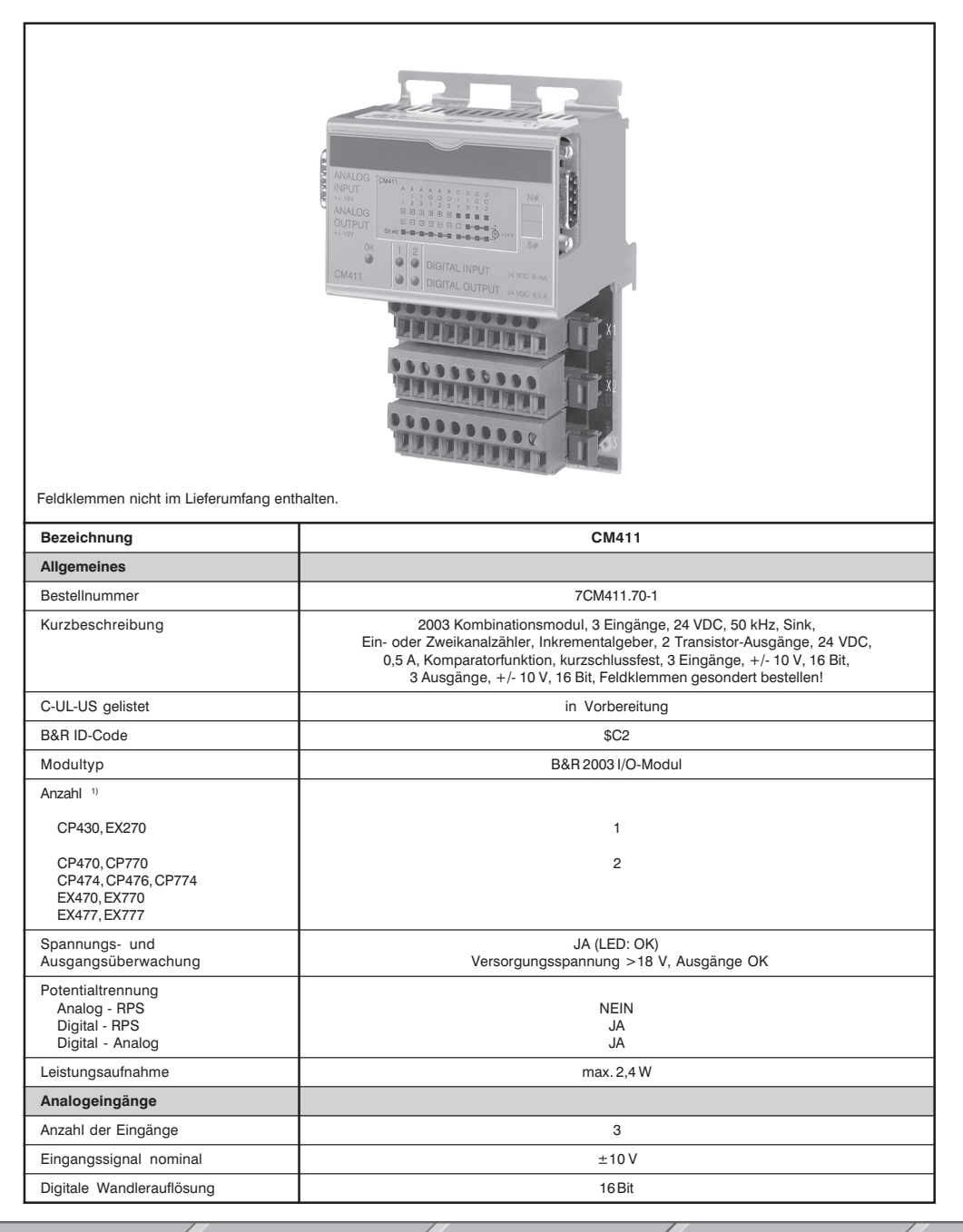

Kapitel 3

**CM411** 

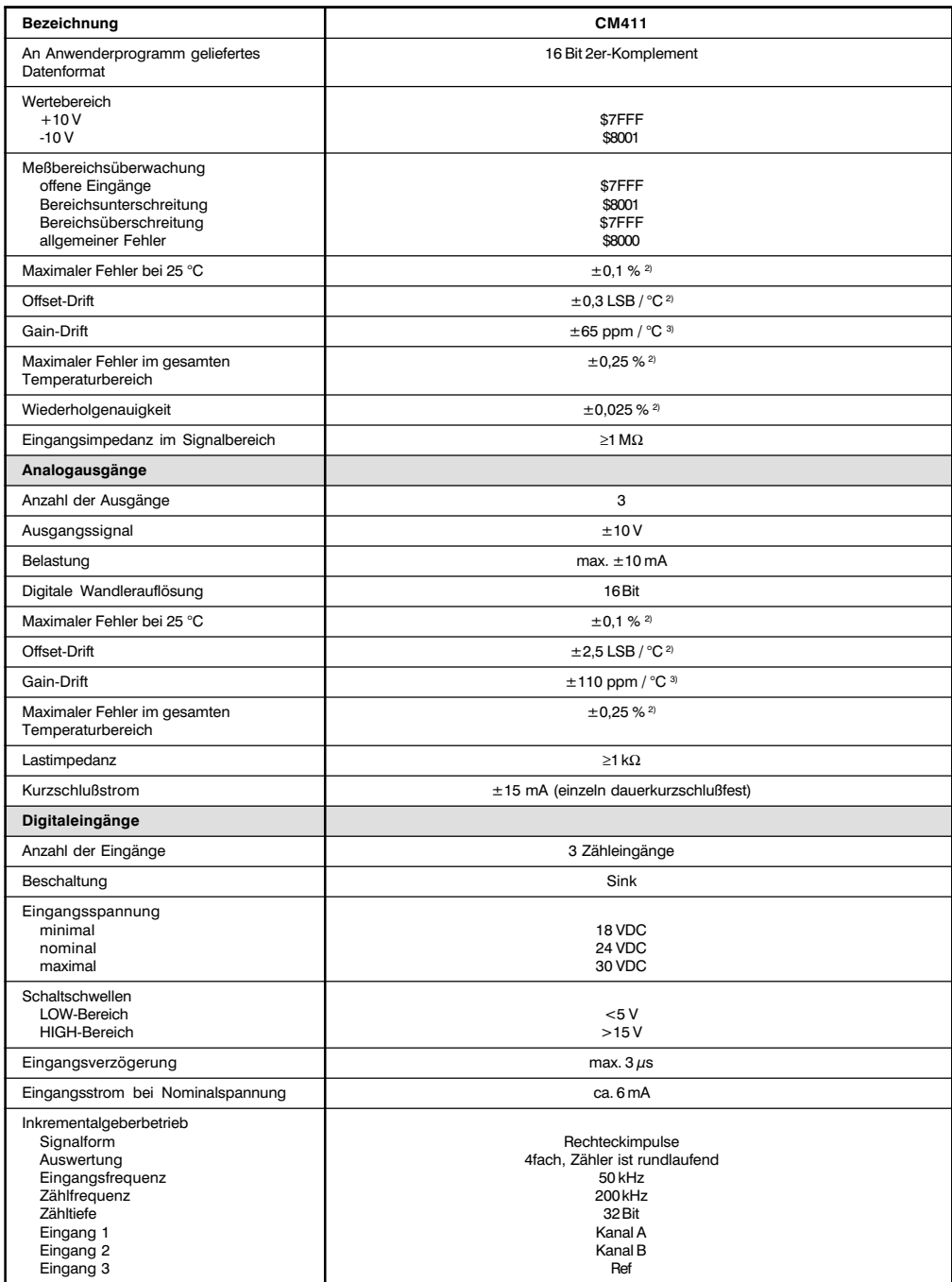

**CM411** 

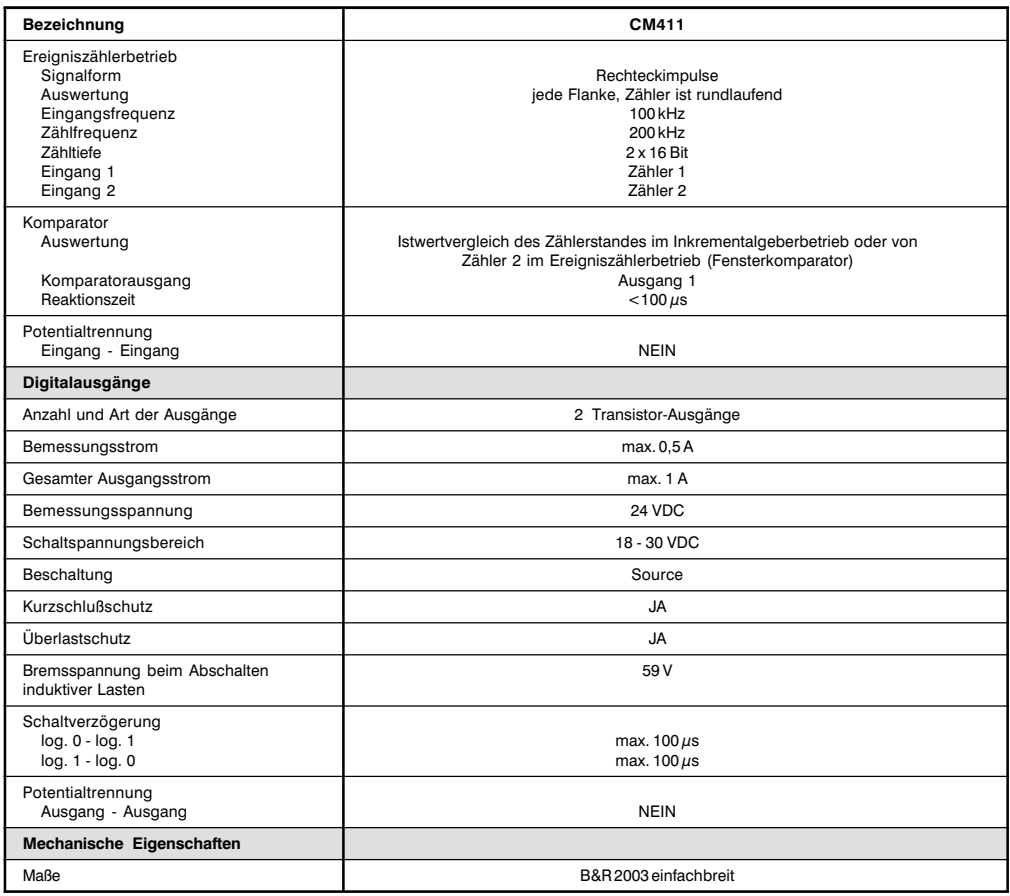

<sup>1)</sup> Vom Modul werden logisch zwei Modulplätze belegt.

<sup>2)</sup> Bezogen auf den Meßbereich.

<sup>3)</sup> Bezogen auf den aktuellen Meßwert.

# 13.5.2 Status-LEDs

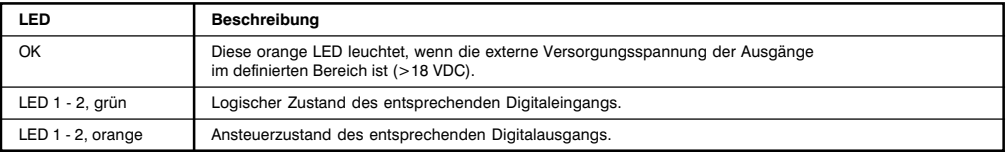

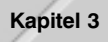

# 13.5.3 Eingangsschema

# Analogeingänge

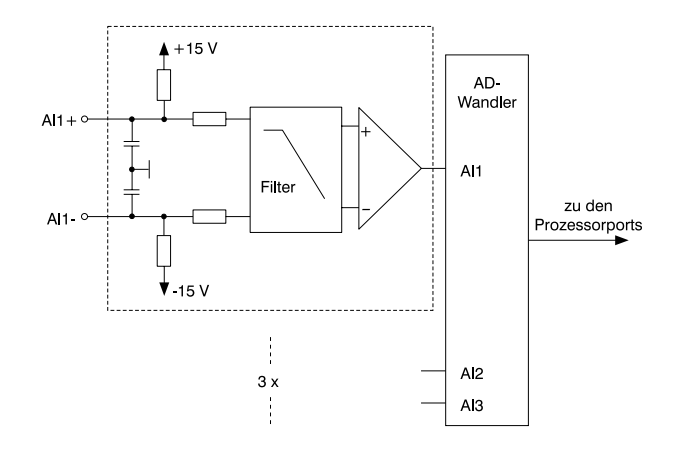

# Digitaleingänge

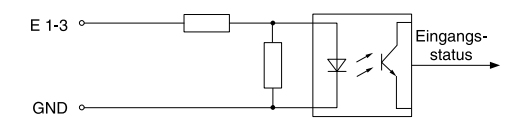

### 13.5.4 Ausgangsschema

# Analogausgänge

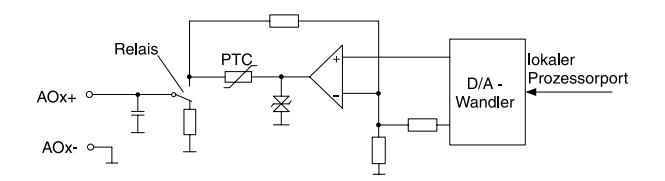

# Digitalausgänge

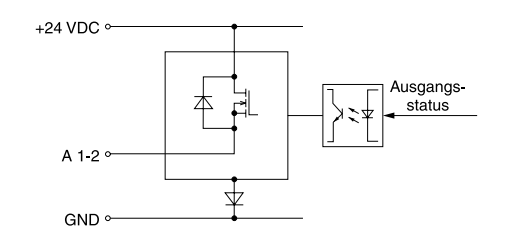

**CM411** 

Kapitel 3<br>Module B&R 2003

387

# 13.5.5 Überwachung der Versorgungsspannung

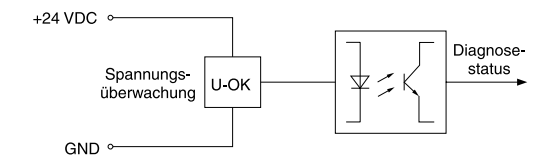

# 13.5.6 Modulaufbau

#### **Allgemeines**

Der Aufbau des Kombinationsmoduls CM411 entspricht zwei Adaptermodulen AF101 auf denen jeweils zwei Anpassungsmodule gesteckt sind.

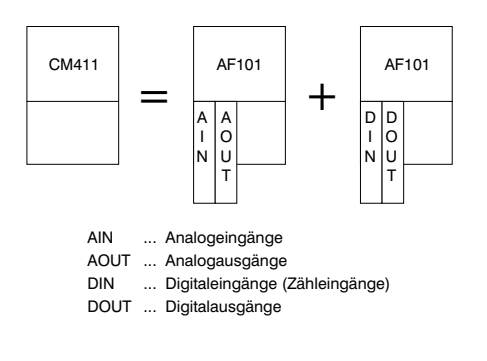

## Moduladressen

Durch diesen speziellen Modulaufbau werden vom Kombinationsmodul CM411 zwei Moduladressen belegt. Im unten angeführten Beispiel werden eine Zentraleinheit, ein Kombinationsmodul CM411 und ein Digitaleingangsmodul DI435 verwendet. Die Moduladresse ist wie in der Zeichnung dargestellt zu vergeben.

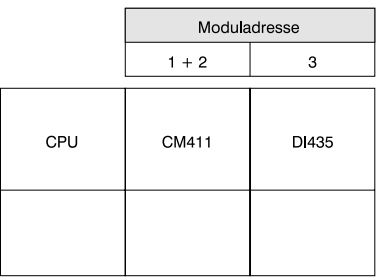

# Variablendeklaration

Um Registerüberschneidungen zu vermeiden, müssen bei der Variablendeklaration für die Moduladresse und für den Slot die unten angeführten Einstellungen vorgenommen werden. Das Modul wird in diesem Beispiel mit den Moduladressen 1 und 2 angesprochen.

> **CM411** Moduladresse Moduladresse  $\mathfrak{p}$ Slot 1 Slot 2 Slot 1 Slot 2 AOUT **DIN DOUT** AIN

### 13.5.7 Zeitverhalten

Wenn als Controller eine B&R 2003 Zentraleinheit verwendet wird, müssen bei der Betrachtung des Zeitverhaltens folgende drei Faktoren berücksichtigt werden:

- Interner Buszyklus  $\bullet$
- I/O-AF-Zyklus  $\bullet$
- I/O-CPU-Last  $\ddot{\phantom{a}}$

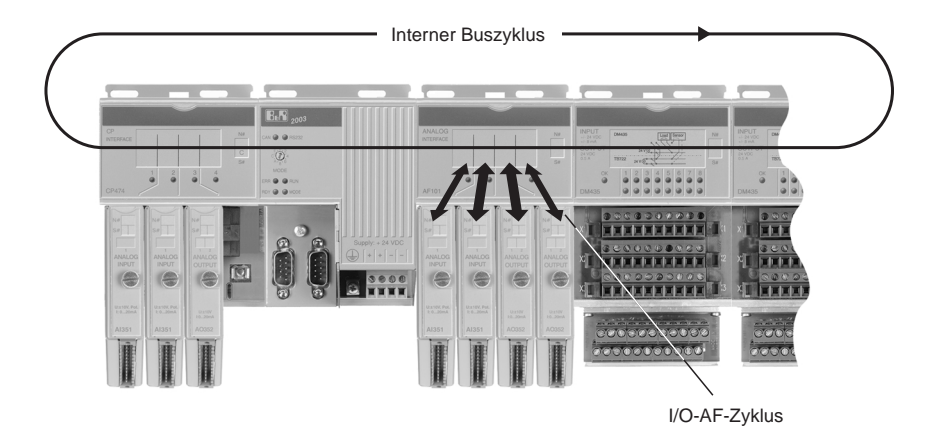

**CM411** 

#### **Interner Buszvklus**

Während dieser Zeit werden alle Kombinationsmodule. AF-Module und digitalen I/O-Module bearbeitet. Der interne Buszyklus einer CM411 berechnet sich wie folgt:

Es befindet sich kein AF101 Adaptermodul am Bus

 $t_{int 744 \text{ kg}} = n * 44 \mu s * 6 + 6 * 120 \mu s = 984 \mu s$  (bei n = 1)

n............... Anzahl der CM411 Module

44 us ........ Zeit für ein Kombinationsmodul CM411

6 ............... Anzahl der Datenwörter einer CM411

120 µs ...... Kombinationsmodul CM411 busy

Es befindet sich ein AF101 Adaptermodul am Bus oder es wird als CPU eine CPx74 verwendet

 $t_{int 744 \text{ km/s}} = n * 44 \mu s * 6 + 6 * 200 \mu s = 1464 \mu s$  (bei n = 1) n............... Anzahl der CM411 Module 44 us ........ Zeit für ein Kombinationsmodul CM411 6 ............... Anzahl der Datenwörter einer CM411 200 µs ...... AF101 oder CPx74 busy

### I/O-AF-Zyklus

Während dieser Zeit werden alle Datenpunkte des Kombinationsmoduls CM411 intern aktualisiert bzw. eingelesen.

 $t_{\text{IO A}F} \leq 1$  ms

### I/O-CPU-Last

Diese Zeit gibt an, wie lange die CPU zur Bearbeitung der über das Kombinationsmodul CM411 weitergegebenen I/O-Daten benötigt. Die Zentraleinheit wird maßgeblich von den analogen I/O-Daten belastet.

Als CPU wird eine CP430 oder CPx70 verwendet

 $t_{\text{IO CPU}} = 6 * 100 \,\mu s = 600 \,\mu s$ 

6 ............... Anzahl der Datenwörter einer CM411

100 µs ...... analoger Datenpunkt bei CP430 oder CPx70

### Als CPU wird eine CPx74 verwendet

 $t_{\text{IO CPU}} = 6 * 70 \,\mu s = 420 \,\mu s$ 

6 ............... Anzahl der Datenwörter einer CM411

70 µs ........ analoger Datenpunkt bei CPx74

### Als CPU wird eine CP476 verwendet

 $t_{\text{no}}$  cau = 6  $*$  50  $\mu$ s = 300  $\mu$ s

6 ............... Anzahl der Datenwörter einer CM411

50 µs ........ analoger Datenpunkt bei CP476

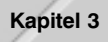

# **Taskklasse**

Empfohlene schnellste Taskklasse: 4 ms

#### 13.5.8 Einschubstreifen

In die Modulfront kann von oben ein Einschubstreifen geschoben werden. Auf diesem ist auf der Rückseite die Modulbeschaltung skizziert. Auf der Vorderseite können die Ein- und Ausgänge beschriftet werden.

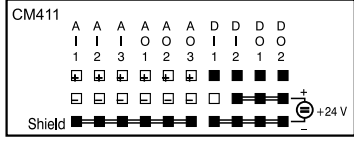

### 13.5.9 Anschlüsse

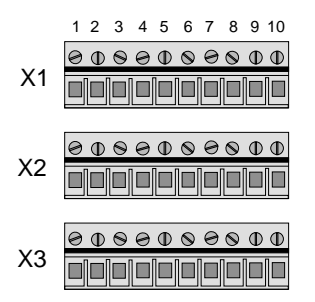

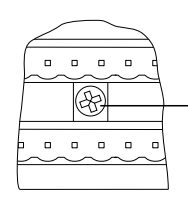

Masseschraube festziehen

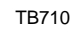

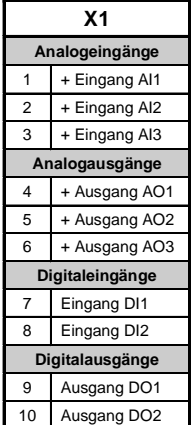

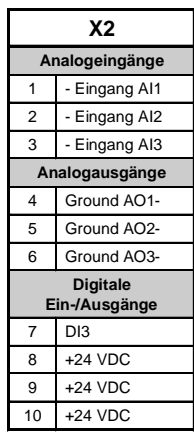

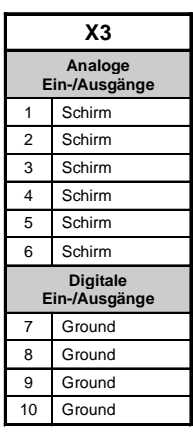

### 13.5.10 Anschlußbeispiel Analogeingänge

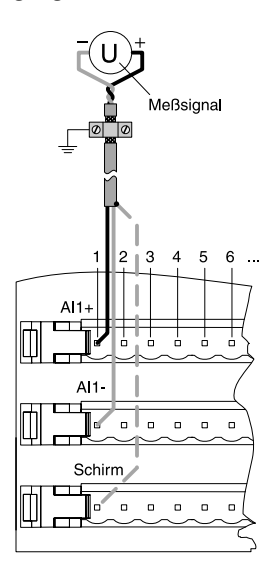

13.5.11 Anschlußbeispiel Analogausgänge

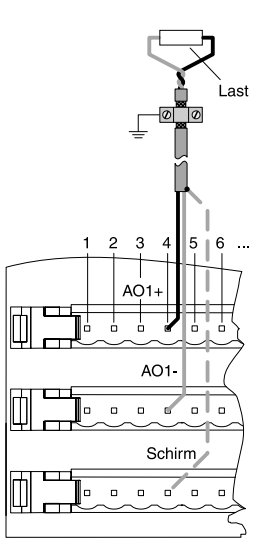

# 13.5.12 Anschlußbeispiel Inkrementalgeberbetrieb

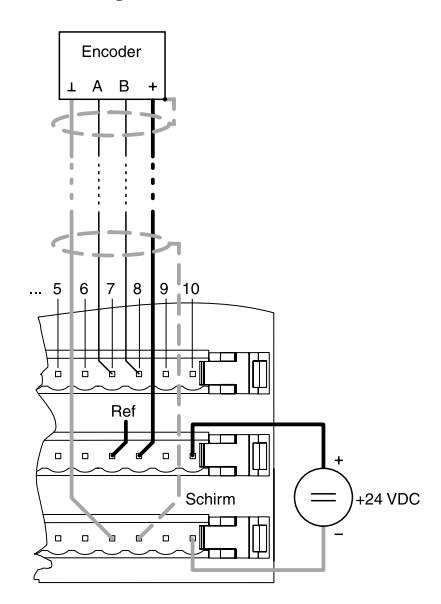

# 13.5.13 Anschlußbeispiel Ereigniszählerbetrieb

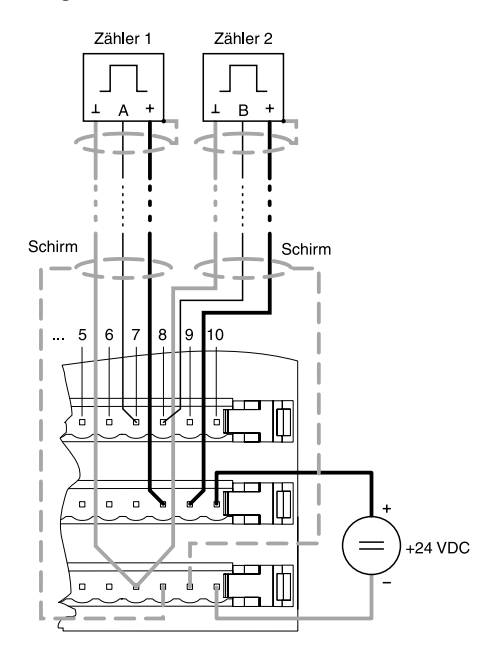

Kapitel 3<br>Module B&R 2003

# 13.5.14 Anschlußbeispiel Digitalausgänge

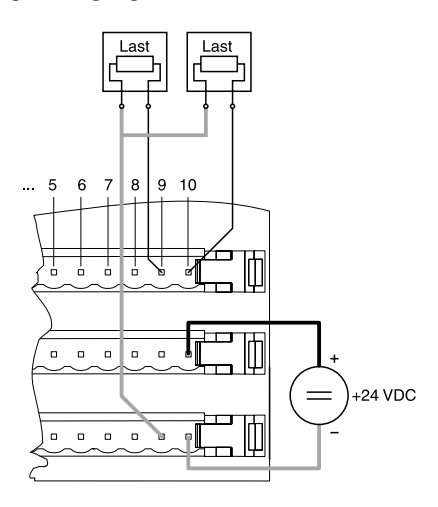

### 13.5.15 Variablendeklaration der Analogeingänge

Die Variablendeklaration gilt für folgende Controller:

- Zentraleinheit RPS 2003
- Remote I/O-Buscontroller
- CAN-Buscontroller

Die Variablendeklaration erfolgt über das PG2000. Die Variablendeklaration ist im Kapitel 4 "Moduladressierung" beschrieben.

Unterstützung Automation Studio™: Siehe Hilfe Automation Studio™ ab V 1.40

Das Ansprechen der Anpassungsmodule ist auch in den Abschnitten "AF101" und "Zentraleinheit" erklärt.

Der Datenzugriff erfolgt über Daten- und Konfigurationswörter. Die folgende Tabelle enthält eine Ubersicht, welche Daten- und Konfigurationswörter bei den Analogeingängen zum Einsatz kommen.

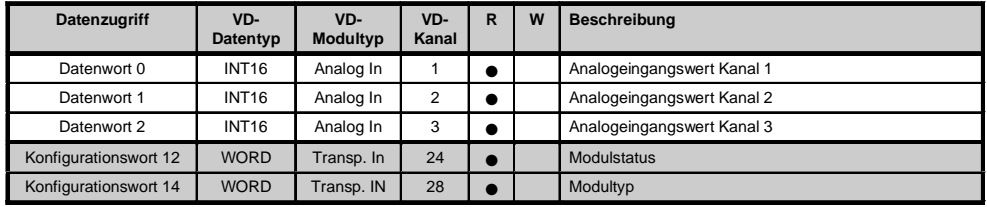

# Zuariff über CAN-Identifier

Der Zugriff über CAN-Identifier wird verwendet, wenn der Slave über ein Fremdgerät angesteuert wird. Der Zugriff über CAN-Identifier ist in einem Beispiel im Kapitel 4 "Moduladressierung" beschrieben. Die Ubertragungsmodi sind im Kapitel 5 "CAN-Buscontroller Funktionen" beschrieben.

lm unten angeführten Beispiel, wird das Kombinationsmodul CM411 mit den Moduladressen 1 und 2 angesprochen.

Die Daten der Analogeingänge können nicht gepackt werden. Es wird nur das erste Objekt aus dieser Vierergruppe angelegt und gesendet.

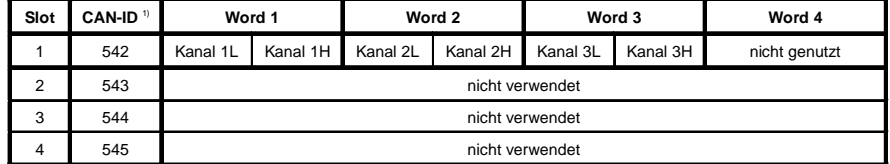

<sup>1)</sup> CAN-ID = 542 + (kn - 1) x 16 + (ma - 1) x 4 + (sl - 1)

```
kn ..... Knotennummer des CAN Slaves = 1
```

```
ma .... Moduladresse = 1sl ....... Slotnummer = 1
```
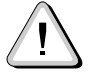

B&R 2000 Anwender müssen die Daten austauschen, so daß die High-Daten am Anfang stehen (Motorola-Format)!

Weitere ID-Belegung siehe Kapitel 5 "CAN-Buscontroller Funktionen".

#### Beschreibung der Daten- und Konfigurationswörter

Datenwort 0, 1, 2 (lesend)

Auf 16 Bit normierte Werte der Spannung.

#### <u>Konfigurationswort 12 (lesend)</u>

Das Konfigurationswort 12 enthält den Modulstatus.

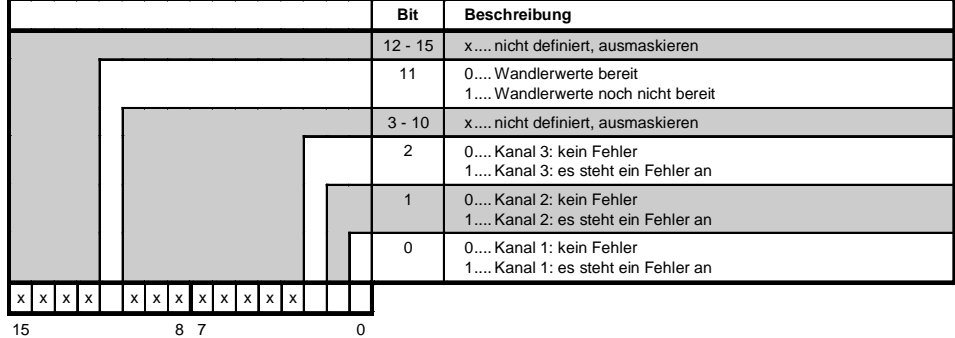

# <u>Konfigurationswort 14 (lesend)</u>

Das High Byte des Konfigurationswortes 14 beschreibt die Modulkennung.

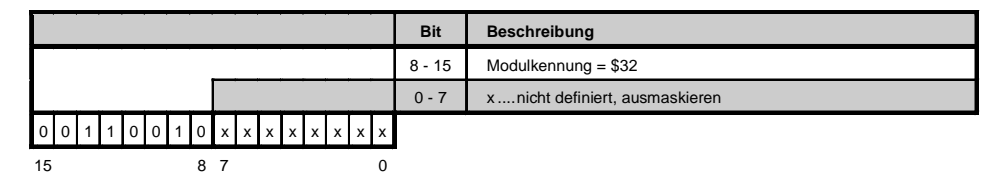

### 13.5.16 Variablendeklaration der Analogausgänge

Die Variablendeklaration gilt für folgende Controller:

- Zentraleinheit RPS 2003
- Remote I/O-Buscontroller
- CAN-Buscontroller

Die Variablendeklaration erfolgt über das PG2000. Die Variablendeklaration ist im Kapitel 4 "Moduladressierung" beschrieben.

Unterstützung Automation Studio ™: Siehe Hilfe Automation Studio™ ab V 1.40

Das Ansprechen der Anpassungsmodule ist auch in den Abschnitten "AF101" und "Zentraleinheit" erklärt.

Der Datenzugriff erfolgt über Daten- und Konfigurationswörter. Die folgende Tabelle enthält eine Ubersicht, welche Daten- und Konfigurationswörter bei den Analogausgängen zum Einsatz kommen.

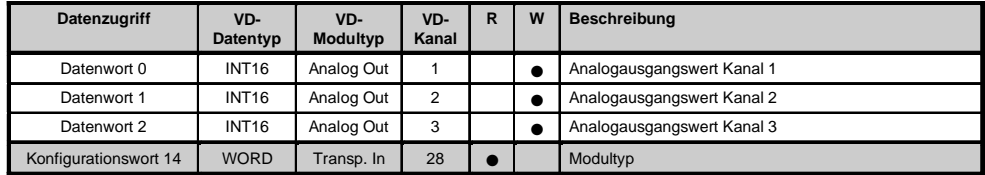

### Zuariff über CAN-Identifier

Der Zugriff über CAN-Identifier wird verwendet, wenn der Slave über ein Fremdaerät angesteuert wird. Der Zugriff über CAN-Identifier ist in einem Beispiel im Kapitel 4 "Moduladressierung" beschrieben. Die Übertragungsmodi sind im Kapitel 5 "CAN-Buscontroller Funktionen" beschrieben.

Im unten angeführten Beispiel, wird das Kombinationsmodul CM411 mit den Moduladressen 1 und 2 angesprochen.

Die Daten der Analogausgänge können nicht gepackt werden. Es wird nur das zweite Objekt aus dieser Vierergruppe angelegt.

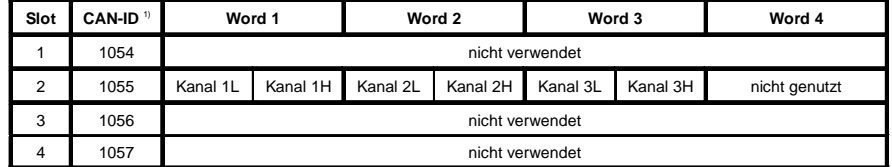

<sup>1)</sup> CAN-ID = 1054 + (kn - 1) x 16 + (ma - 1) x 4 + (sl - 1)

kn ..... Knotennummer des CAN Slaves = 1

```
ma .... Moduladresse = 1sl ....... Slotnummer = 2
```
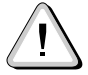

B&R 2000 Anwender müssen die Daten austauschen, so daß die High-Daten am Anfang stehen (Motorola-Format)!

Weitere ID-Belegung siehe Kapitel 5 "CAN-Buscontroller Funktionen".

#### Beschreibung der Daten- und Konfigurationswörter

Datenwort 0, 1, 2 (schreibend)

Die auf 16 Bit normierten Werte der Spannung werden auf die Ausgangskanäle des Moduls geschrieben.

#### Konfigurationswort 14 (lesend)

Das High Byte des Konfigurationswortes 14 beschreibt die Modulkennung.

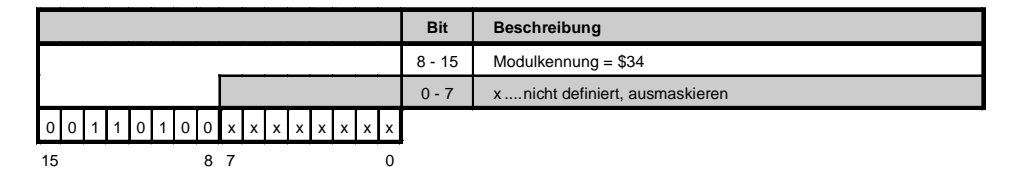

### 13.5.17 Variablendeklaration für Inkrementalgeberbetrieb

Die Variablendeklaration gilt für folgende Controller:

- Zentraleinheit RPS 2003
- Remote I/O-Buscontroller
- CAN-Buscontroller

Die Variablendeklaration erfolgt über das PG2000. Die Variablendeklaration ist im Kapitel 4 "Moduladressierung" beschrieben.

Unterstützung Automation Studio™: Si ehe Hilfe Automation Studio™ ab V 1.40

Das Ansprechen der Anpassungsmodule ist auch in den Abschnitten "AF101" und "Zentraleinheit" erklärt.

### Inkrementalgeberbetrieb mit Zentraleinheit RPS 2003 und Remote Slaves

Der Datenzugriff erfolgt über Daten- und Konfigurationswörter. Die folgende Tabelle enthält eine Ubersicht, welche Daten- und Konfigurationswörter bei den Digitaleingängen im Inkrementalgeberbetrieb zum Einsatz kommen.

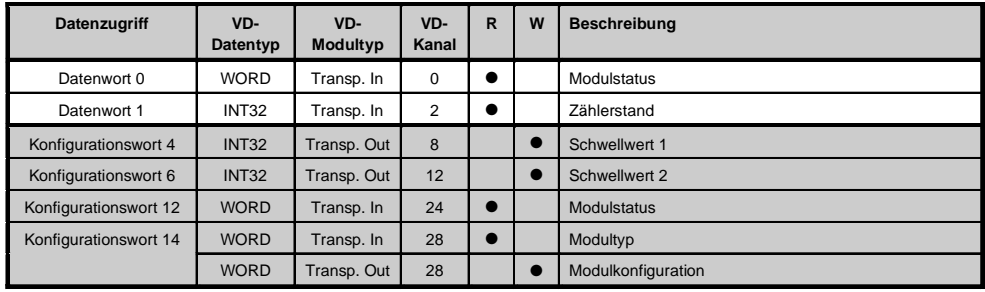

### Inkrementalgeberbetrieb mit CAN Slaves

Der Datenzugriff erfolgt über Daten- und Konfigurationswörter. Die folgende Tabelle enthält eine Übersicht. welche Daten- und Konfigurationswörter bei den Digitaleingängen im Inkrementalgeberbetrieb zum Einsatz kommen.

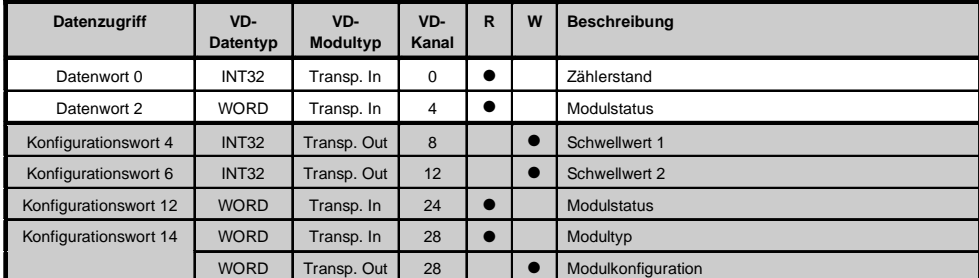

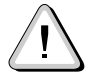

B&R 2000 Anwender müssen die zwei Wörter des Zählerstandes austauschen, so daß das High-Word am Anfang steht (Motorola-Format)!

### Zugriff über CAN-Identifier

Der Zugriff über CAN-Identifier wird verwendet, wenn der Slave über ein Fremdgerät angesteuert wird. Der Zugriff über CAN-Identifier ist in einem Beispiel im Kapitel 4 "Moduladressierung" beschrieben. Die Übertragungsmodi sind im Kapitel 5 "CAN-Buscontroller Funktionen" beschrieben.

Im unten angeführten Beispiel, wird das Kombinationsmodul CM411 mit den Moduladressen 1 und 2 angesprochen.

Die Daten der Digitaleingänge können nicht gepackt werden. Es wird nur das erste Objekt aus dieser Vierergruppe angelegt und gesendet.

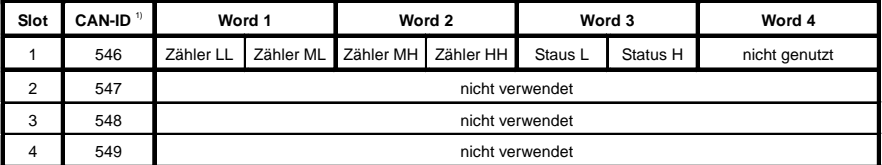

<sup>1)</sup> CAN-ID = 542 + (kn - 1) x 16 + (ma - 1) x 4 + (sl - 1)

kn Knotennummer des CAN Slaves = 1

ma .... Moduladresse =  $2$ 

 $sl$  Slotnummer = 1

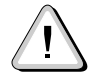

B&R 2000 Anwender müssen die Daten austauschen, so daß die High-Daten am Anfang stehen (Motorola-Format)!

Weitere ID-Belegung siehe Kapitel 5 "CAN-Buscontroller Funktionen".

### Beschreibung der Daten- und Konfigurationswörter

#### Datenwort 0 (lesend)

Das Datenwort 0 enthält den Modulstatus zeitkonsistent zum Zählerstand.

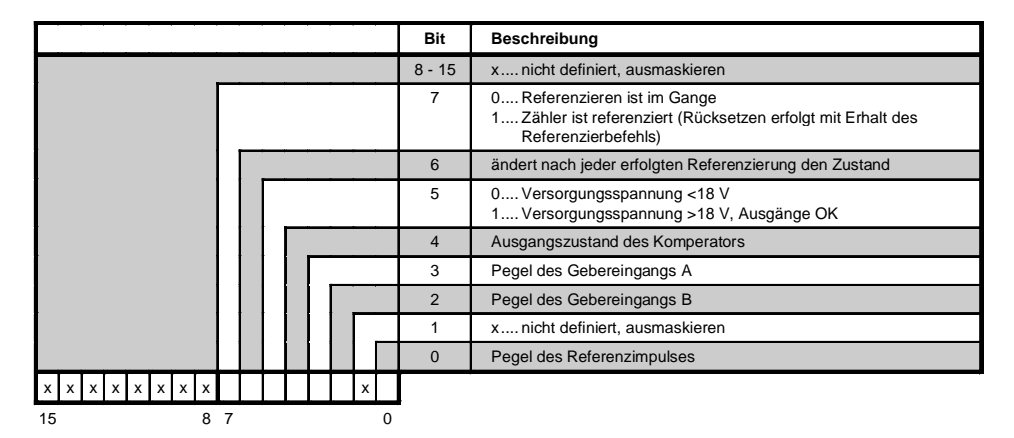

Datenwort 1 (lesend)

**Zählerstand MSW** 

Datenwort 2 (lesend)

Zählerstand LSW

Konfigurationswörter 4+5 (schreibend)

Schwellwert 1 (32 Bit)

Zählformat: 32 Bit mit Vorzeichen

Bit 10 im Konfigurationswort 14 (schreibend) ist auf 0 gesetzt. Schwellwert 1 muß immer  $\leq$  Schwellwert 2 sein. Die Schwellwerte werden intern vorzeichenbehaftet in aufsteigender Reihenfolge gereiht.

Zählformat: 32 Bit ohne Vorzeichen - Endlosbetrieb

Bit 10 im Konfigurationswort 14 (schreibend) ist auf 1 gesetzt. Die Schwellwerte werden intern nicht gereiht. Das Vorzeichen wird bei der Komparatorberechnung nicht beachtet.

Konfigurationswörter 6+7 (schreibend)

Schwellwert 2 (32 Bit)

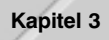

# Konfigurationswort 12 (lesend)

Das Konfigurationswort 12 enthält den Modulstatus (aktueller Zustand ungelatcht). Der Modulstatus ist bei Datenwort 0 beschrieben.

# Konfigurationswort 14 (lesend)

Das High Byte des Konfigurationswortes 14 beschreibt die Modulkennung.

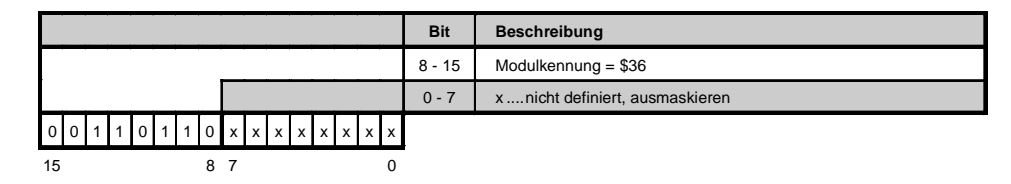

# <u>Konfigurationswort 14 (schreibend)</u>

Mit dem Konfigurationswort 14 wird das Modul konfiguriert.

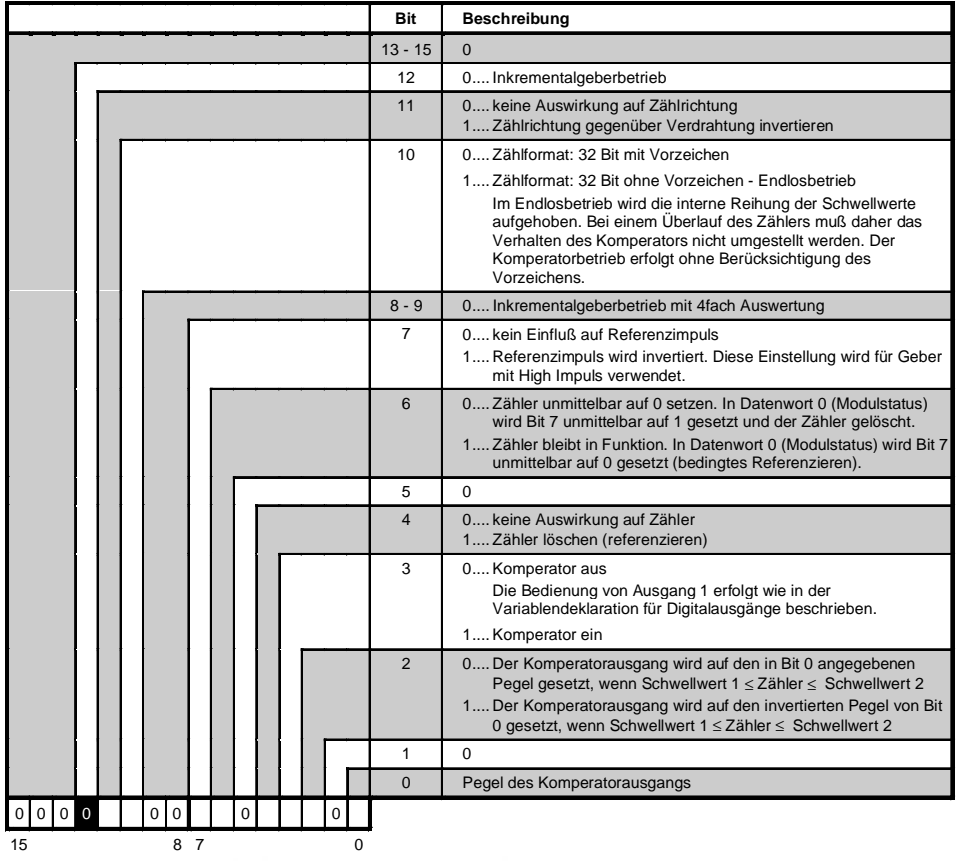

# 13.5.18 Variablendeklaration für Ereigniszählerbetrieb

Die Variablendeklaration gilt für folgende Controller:

- Zentraleinheit RPS 2003
- Remote I/O-Buscontroller
- CAN-Buscontroller

Die Variablendeklaration erfolgt über das PG2000. Die Variablendeklaration ist im Kapitel 4 "Moduladressierung" beschrieben.

Unterstützung Automation Studio™: Si ehe Hilfe Automation Studio™ ab V 1.40

Das Ansprechen der Anpassungsmodule ist auch in den Abschnitten "AF101" und "Zentraleinheit" erklärt.

Der Datenzugriff erfolgt über Daten- und Konfigurationswörter. Die folgende Tabelle enthält eine Ubersicht, welche Daten- und Konfigurationswörter bei den Digitaleingängen im Ereigniszählerbetrieb zum Einsatz kommen.

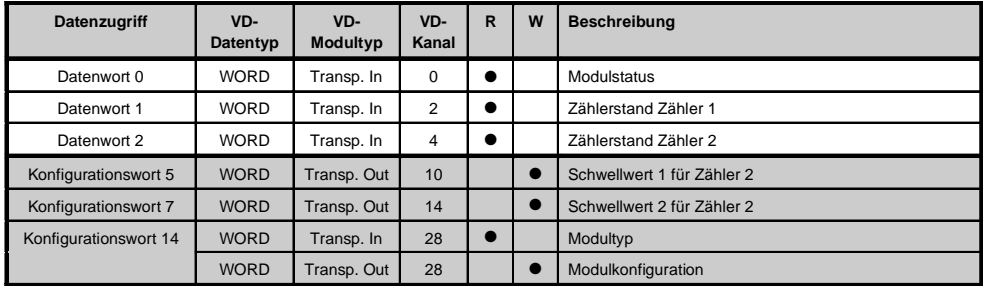

### Zugriff über CAN-Identifier

Der Zugriff über CAN-Identifier wird verwendet, wenn der Slave über ein Fremdgerät angesteuert wird. Der Zugriff über CAN-Identifier ist in einem Beispiel im Kapitel 4 "Moduladressierung" beschrieben. Die Ubertragungsmodi sind im Kapitel 5 "CAN-Buscontroller Funktionen" beschrieben.

lm unten angeführten Beispiel, wird das Kombinationsmodul CM411 mit den Moduladressen 1 und 2 angesprochen.

Die Daten der Digitaleingänge können nicht gepackt werden. Es wird nur das erste Objekt aus dieser Vierergruppe angelegt und gesendet.

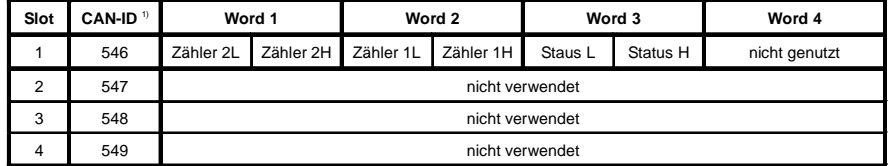

<sup>1)</sup> CAN-ID = 542 + (kn - 1) x 16 + (ma - 1) x 4 + (sl - 1)

```
kn ..... Knotennummer des CAN Slaves = 1
```

```
ma .... Moduladresse = 2
```

```
sl ....... Slotnummer = 1
```
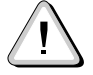

B&R 2000 Anwender müssen die Daten austauschen, so daß die High-Daten am Anfang stehen (Motorola-Format)!

Weitere ID-Belegung siehe Kapitel 5 "CAN-Buscontroller Funktionen".

#### Beschreibung der Daten- und Konfigurationswörter

#### Datenwort 0 (lesend)

Das Datenwort 0 enthält den Modulstatus zeitkonsistent zu den beiden Zählerständen.

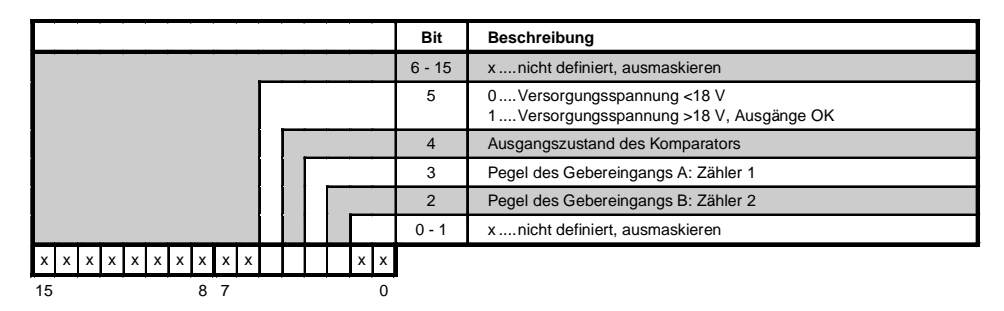

Datenwort 1 (lesend)

Zählerstand Zähler 1.

Datenwort 2 (lesend)

Zählerstand Zähler 2.

Konfigurationswort 5 (schreibend)

Schwellwert 1 (16 Bit) für Zähler 2.

Zählformat: 16 Bit ohne Vorzeichen

Bit 10 im Konfigurationswort 14 (schreibend) ist auf 0 gesetzt. Schwellwert 1 muß immer  $\leq$  Schwellwert 2 sein. Die Schwellwerte werden intern in aufsteigender Reihenfolge gereiht. Das Vorzeichen wird nicht beachtet.

Zählformat: 16 Bit ohne Vorzeichen - Endlosbetrieb

Bit 10 im Konfigurationswort 14 (schreibend) ist auf 1 gesetzt. Die Schwellwerte werden intern nicht gereiht. Das Vorzeichen wird nicht beachtet.

Konfigurationswort 7 (schreibend)

Schwellwert 2 (16 Bit) für Zähler 2.

Konfigurationswort 14 (lesend)

Das High Byte des Konfigurationswortes 14 beschreibt die Modulkennung.

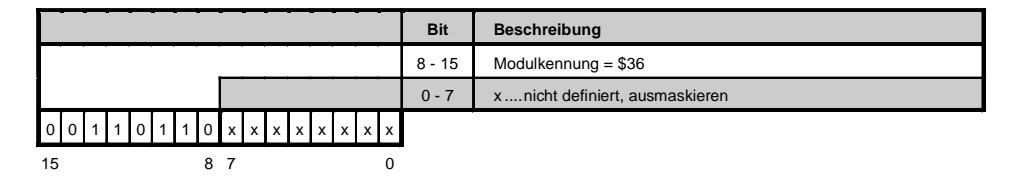

# Konfigurationswort 14 (schreibend)

Mit dem Konfigurationswort 14 wird das Modul konfiguriert.

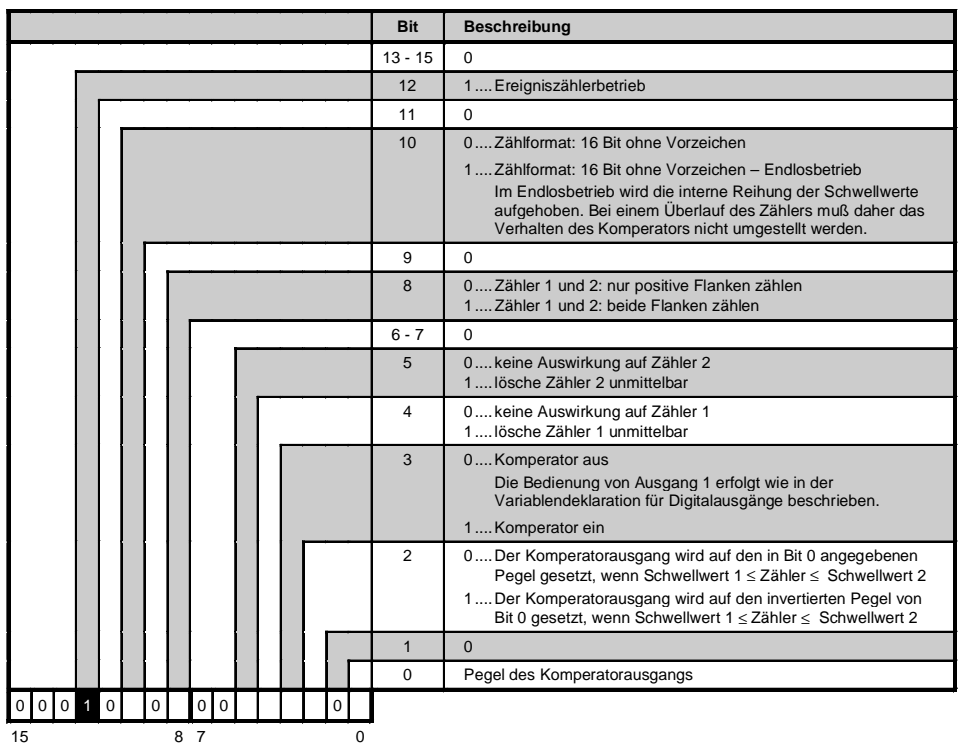

### 13.5.19 Variablendeklaration der Digitalausgänge

Die Variablendeklaration gilt für folgende Controller:

- Zentraleinheit RPS 2003
- Remote I/O-Buscontroller
- CAN-Buscontroller

Die Variablendeklaration erfolgt über das PG2000. Die Variablendeklaration ist im Kapitel 4 "Moduladressierung" beschrieben.

Unterstützung Automation Studio<sup>™</sup>: Siehe Hilfe Automation Studio<sup>™</sup> ab V 1.40

Das Ansprechen der Anpassungsmodule ist auch in den Abschnitten "AF101" und "Zentraleinheit" erklärt.

Der Datenzugriff erfolgt über Daten- und Konfigurationswörter. Die folgende Tabelle enthält eine Übersicht, welche Daten- und Konfigurationswörter bei den Digitalausgängen zum Einsatz kommen.

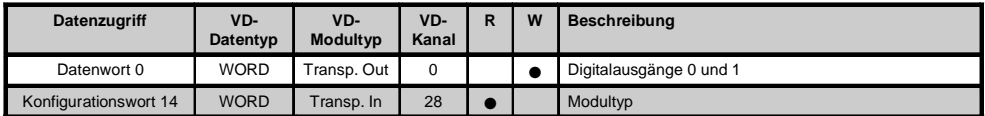

#### Zugriff über CAN-Identifier

Der Zugriff über CAN-Identifier wird verwendet, wenn der Slave über ein Fremdgerät angesteuert wird. Der Zugriff über CAN-Identifier ist in einem Beispiel im Kapitel 4 "Moduladressierung" beschrieben. Die Übertragungsmodi sind im Kapitel 5 "CAN-Buscontroller Funktionen" beschrieben.

Im unten angeführten Beispiel, wird das Kombinationsmodul CM411 mit den Moduladressen 1 und 2 angesprochen.

Die Daten der Digitalausgänge können nicht gepackt werden. Es wird nur das zweite Objekt aus dieser Vierergruppe angelegt.

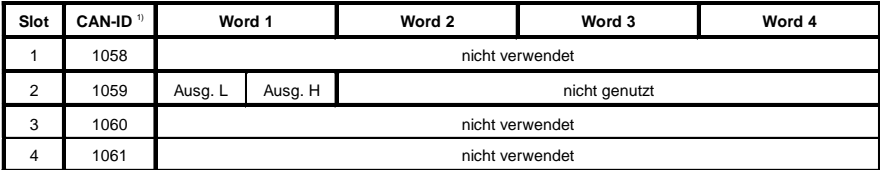

<sup>1)</sup> CAN-ID = 1054 + (kn - 1) x 16 + (ma - 1) x 4 + (sl - 1)

kn ..... Knotennummer des CAN Slaves = 1

ma .... Moduladresse =  $2$ 

 $sl$ ....... Slotnummer = 2

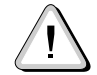

B&R 2000 Anwender müssen die Daten austauschen, so daß die High-Daten am Anfang stehen (Motorola-Format)!

Weitere ID-Belegung siehe Kapitel 5 "CAN-Buscontroller Funktionen".

406

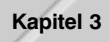

# Beschreibung der Daten- und Konfigurationswörter

### Datenwort 0 (schreibend)

Zustand der Digitalausgänge 0 und 1. Die Bits 2 bis 15 müssen 0 sein.

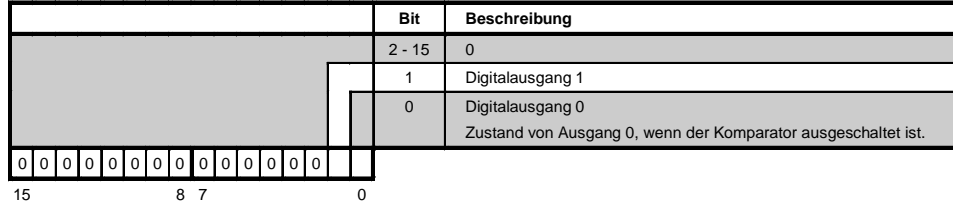

#### <u>Konfigurationswort 14 (lesend)</u>

Das High Byte des Konfigurationswortes 14 beschreibt die Modulkennung.

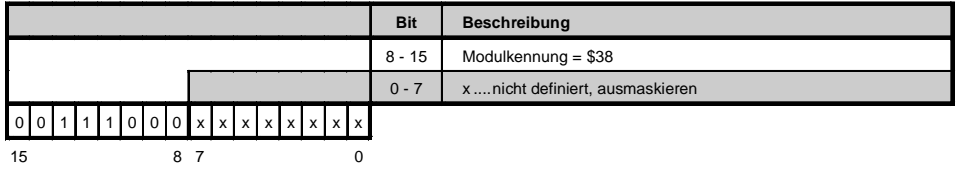